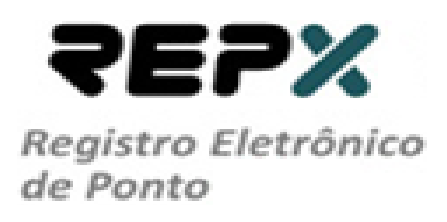

## **Procedimento de operação no REPX para testes.**

**RIO DE JANEIRO**

**2013**

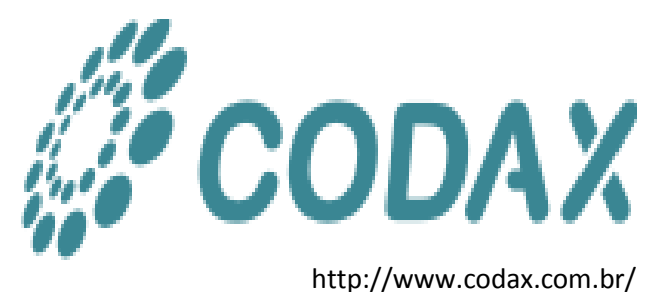

## **1- REPX**

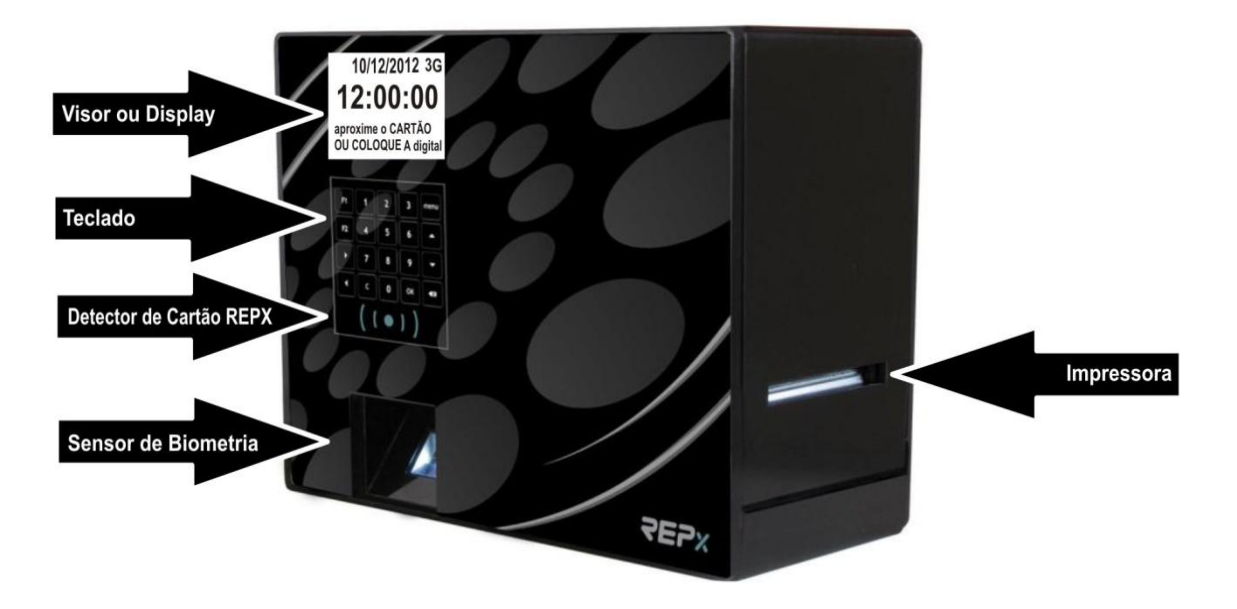

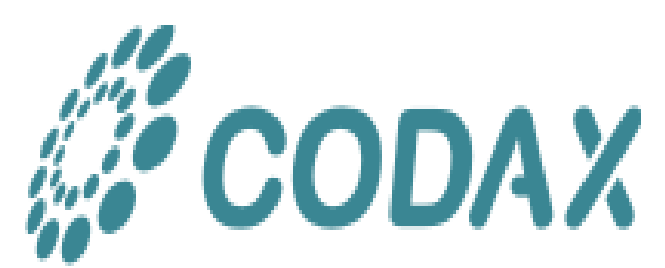

http://www.codax.com.br/ suporte@codax.com.br

## **1- Aperte a tecla Menu**

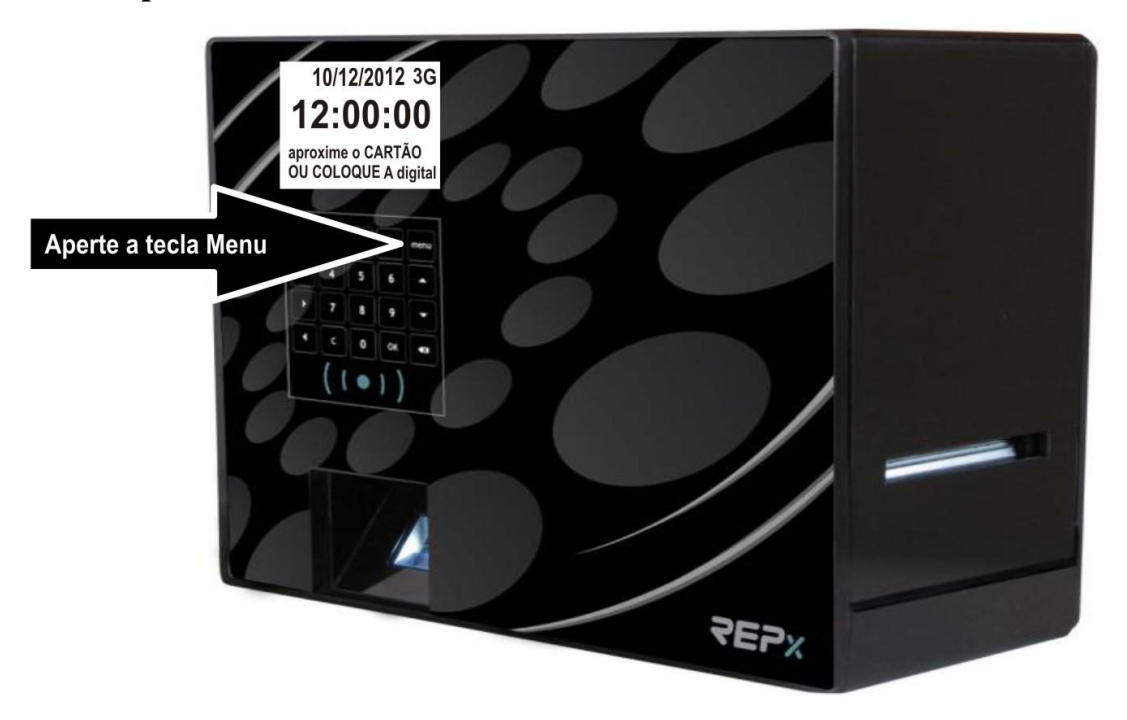

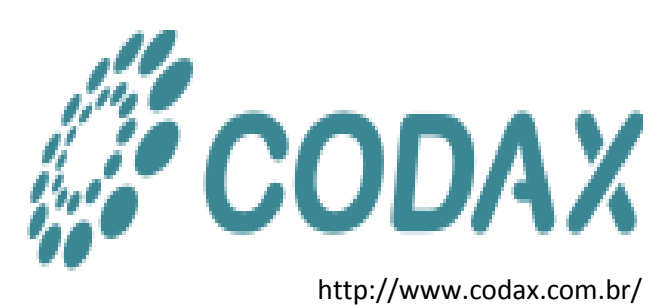

**2- Digite a senha no REPX**

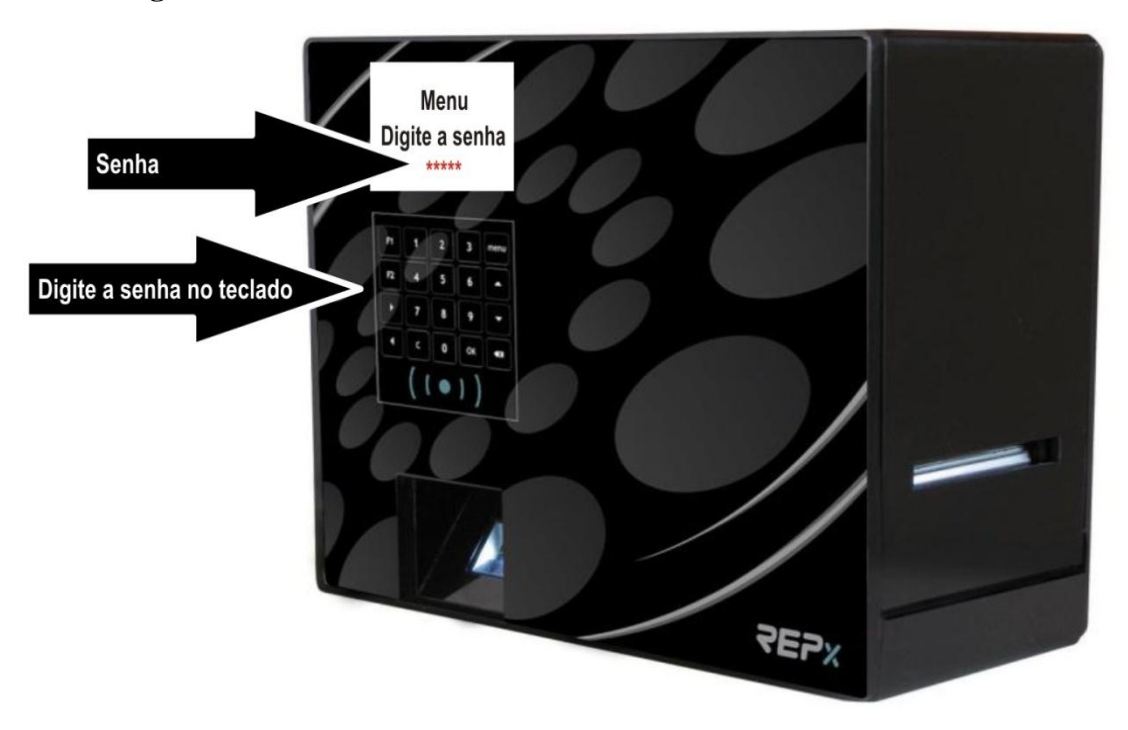

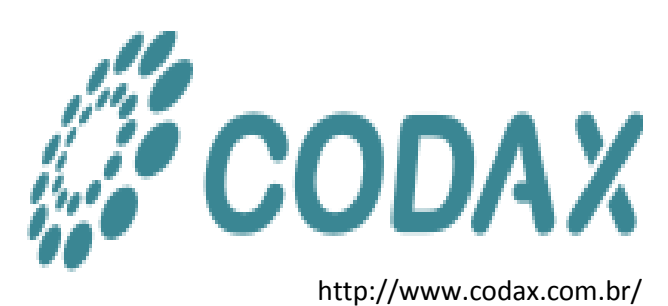

**3- Escolher a opção 4 Ferramentas no REPX**

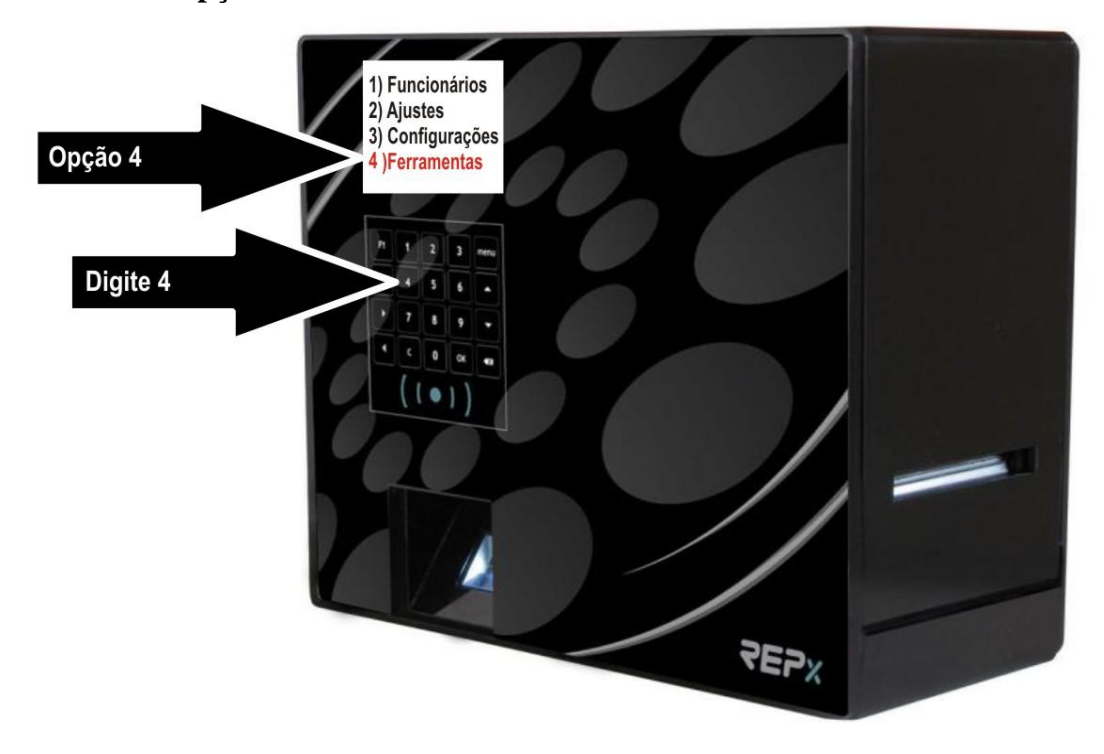

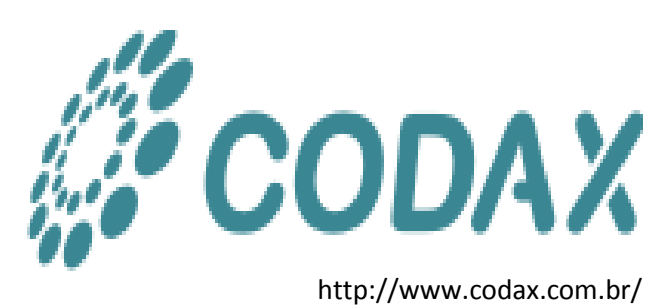

**4- Escolher a opção 3 testes no REPX**

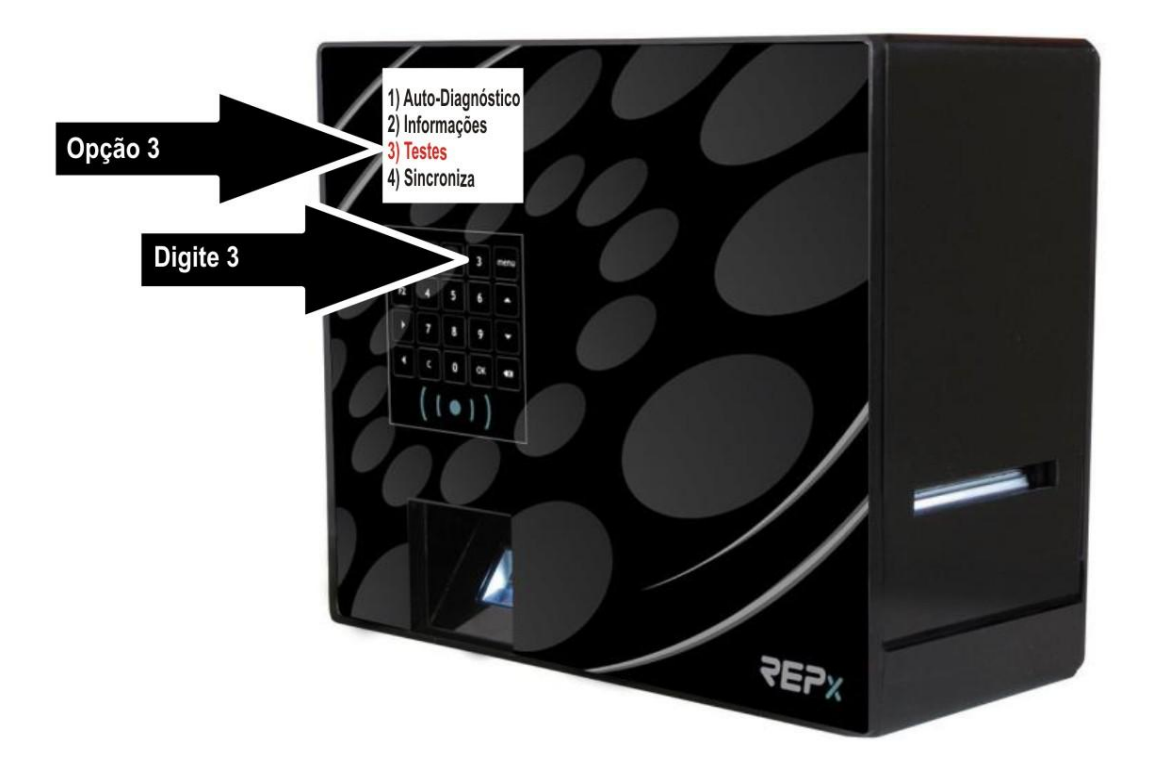

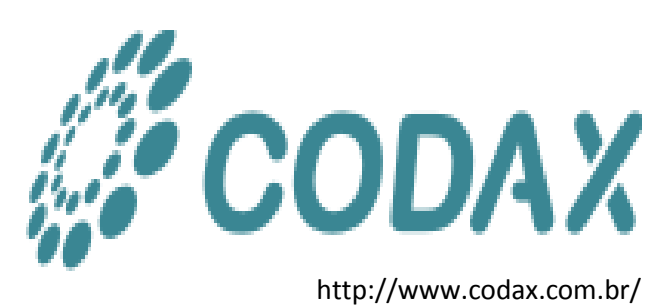

**5- Escolha uma opção de teste desejado no REPX**

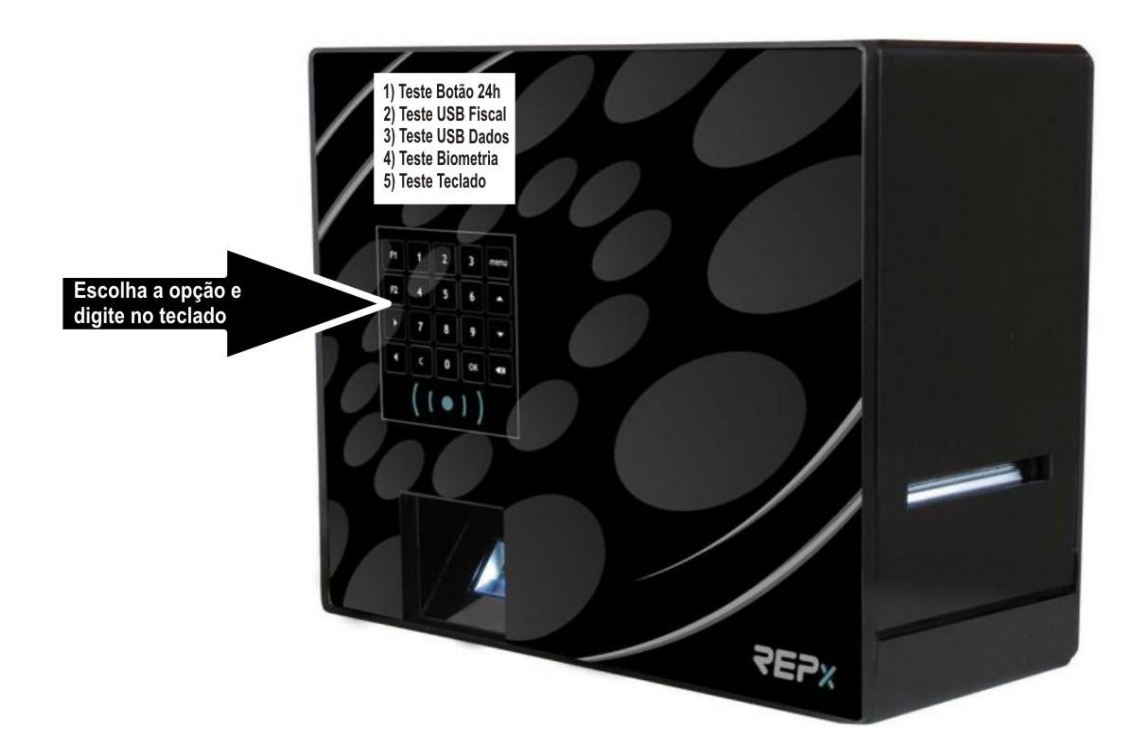

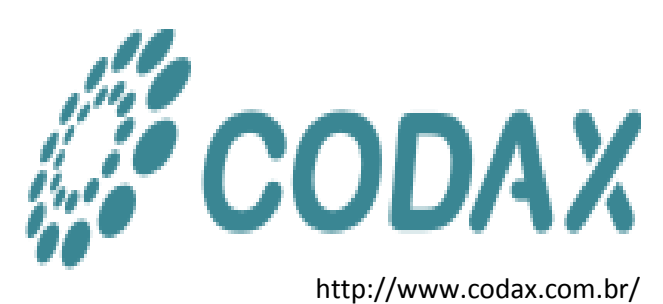